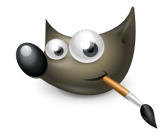

## **GIMP PRÁCTICA 01: HERRAMIENTAS DE PINTURA**

En esta práctica dibujaréis empleando varios tipos de brocha, y emplearéis la herramienta aerógrafo, para crear una imagen similar a la mostrada.

Abrir un archivo nuevo de 800 x 800 píxeles, tipo RGB y con relleno con color blanco.

- Seleccionar la herramienta **brocha**.
- Seleccionar el pincel **Acrylic 01** (tamaño 100, color azul) y dibujar algunas líneas onduladas verticales.
- Seleccionar el pincel **Confetti** (tamaño 50, color verde) y dibujar algunas líneas onduladas verticales.
- Seleccionar el pincel **Cell 02** (tamaño 100, color rojo) y dibujar varios puntos.
- Seleccionar el pincel **Smoke** (tamaño 170, color rosa fucsia) y dibujar varios puntos.
- Seleccionar el pincel **Sparks** (tamaño 170, color amarillo) y dibujar varios puntos variando el tamaño de éstos.

Seleccionar la herramienta **Aerógrafo** ,

Seleccionar el pincel **Galaxy Small (AP)**, tamaño 80 y color azul, y rellena algunas zonas en blanco. Ten cuidado, ya que con el aerógrafo, cuánto más tiempo dejes pulsado el ratón sobre una mismoa zona con elVerás que cuanto más tiempo dejes pulsado el ratón sobre una misma zona más cantidad de pintura añadirás sobre dicha zona.

**Guarda la imagen** creada como Práctica\_GIMP\_01.jpg y como Práctica\_GIMP\_01.png.

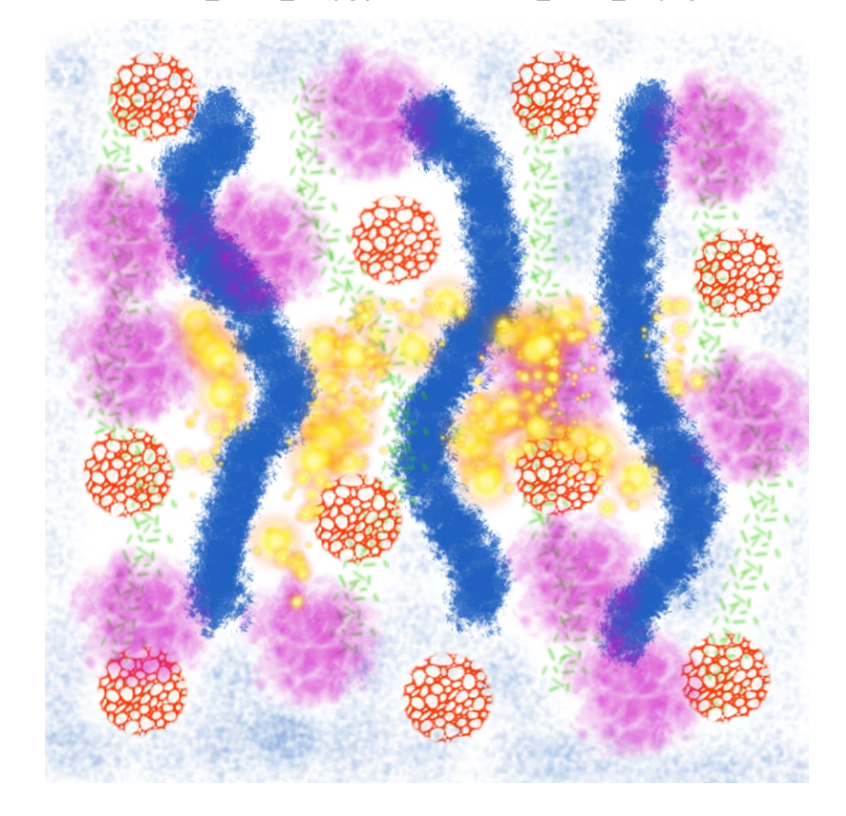